**Režim přenesení daňové povinnosti v programu STEREO**

### **1. Nastavení potřebných parametrů**

 $\bullet$  Pro korektní odevzdání výpisu z evidence RPDP je nutné vyplnit parametry ve volbě **Ostatní / Parametry / (Sdílené) / Společné parametry / Daňová přiznání**.

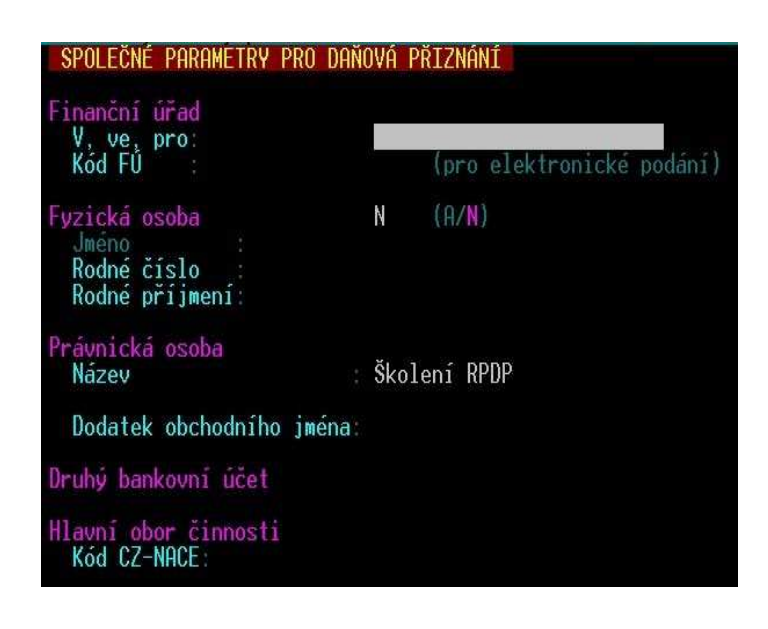

Pro elektronickou komunikaci jsou důležité údaje zejména **Kód FÚ** a **Kód CZ-NACE**. (Kód CZ-NACE se uvede jako šestimístné číslo tak, že z konkrétního kódu se odeberou tečky a na konec přiřadí nuly – př. kód je 43.91 Pokrývačské práce, do parametrů zadáme jako 439100. Seznam klasifikace CZ-NACE je zveřejněn na stránkách statistického úřadu www.czso.cz v sekci Klasifikace, číselníky).

### **1. Nastavení potřebných parametrů**

- • Kompletní seznam všech plnění, kterých se týká RPDP je v modulu **Účetnictví / Ostatní / Číselníky / Kódy plnění RPDP**. V roce 2011 bylo nutné evidovat konkrétní kód daného plnění, pro rok 2012 platí kódy čtyři:
- $\bullet$ **1 – zlato (§92b)**
- $\bullet$ **2 – emisní povolenky (§92d)**
- •**4 – stavební a montážní práce (§92e)**
- $\bullet$ **5 – zboží dle přílohy číslo 5 zákona o DPH - obecně šrot a odpady (§92c)**
- $\bullet$  Nicméně, náš číselník je podrobný a pro lepší přehlednost je podpořen uloženými filtry. Zapnutí či vypnutí filtru se provede pomocí kombinace kláves **Shift+F5**. Číselník kódu RPDP lze také vyvolat pomocí klávesy **TAB** při pořizování příslušných informací o fakturovaném plnění – vybraný filtr je samozřejmě respektován i z tohoto pohledu.

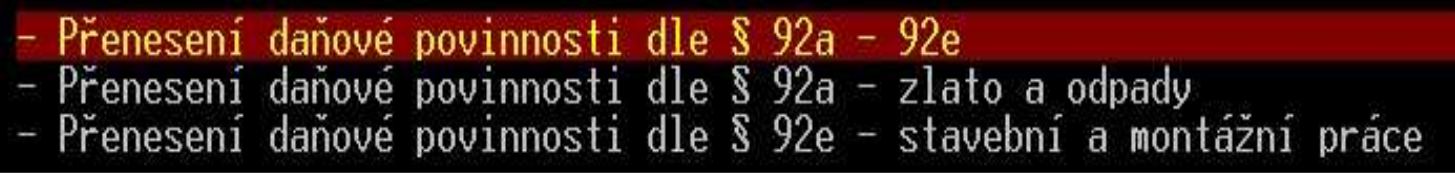

# **RPDP v modulu Kancelář**

#### **2. RPDP v modulu Kancelář**

• Faktura se vystaví standardním způsobem, pouze se v hlavičce zvolí příslušný **Druh**účetní operace – např. RPDPD (k tomuto připravenému druhu doporučujeme doplnit požadovaný účet pro zaúčtování).

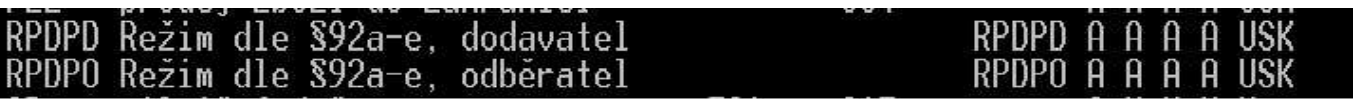

 $\bullet$  Informace ohledně RPDP se doplní pomocí klávesy F10 / Přenos daň. povinnosti §92.

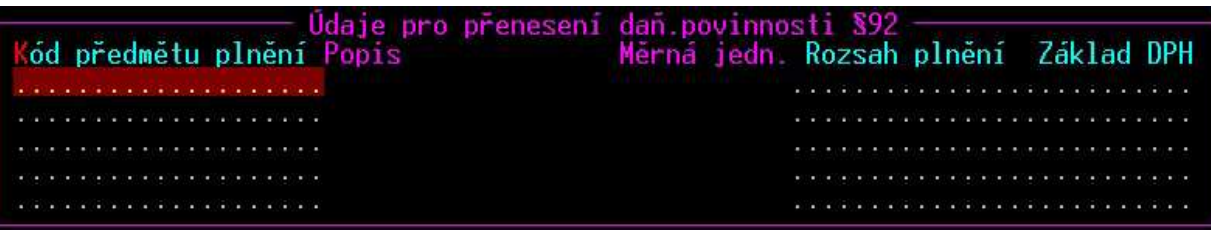

• Program již automaticky zhodnotí zadaný kód RPDP a na jeho základě doplní měrnou jednotku (kód **1** - zlato se eviduje v gramech, **<sup>2</sup>** - emisní povolenky v kusech, **5** – šrot a odpady v kilogramech a pro kód **<sup>4</sup>** – stavební a montážní práce se měrná jednotka neuvádí). Dále je nutné doplnit rozsah plnění – tedy počet gramů, kusů či kilogramů. Pro kód 4 – stavební práce se neuvádí ani rozsah plnění a kurzor tedy tento údaj přeskočí. Nakonec se doplní fakturovaná hodnota za konkrétní plnění.

### **2. RPDP v modulu Kancelář**

 $\bullet$  Pokud pracujeme s režimem přenesení daňové povinnosti, zobrazí se v hlavičce faktury příznak **RPDP**, který informuje o naplnění kódů přes klávesu F10.

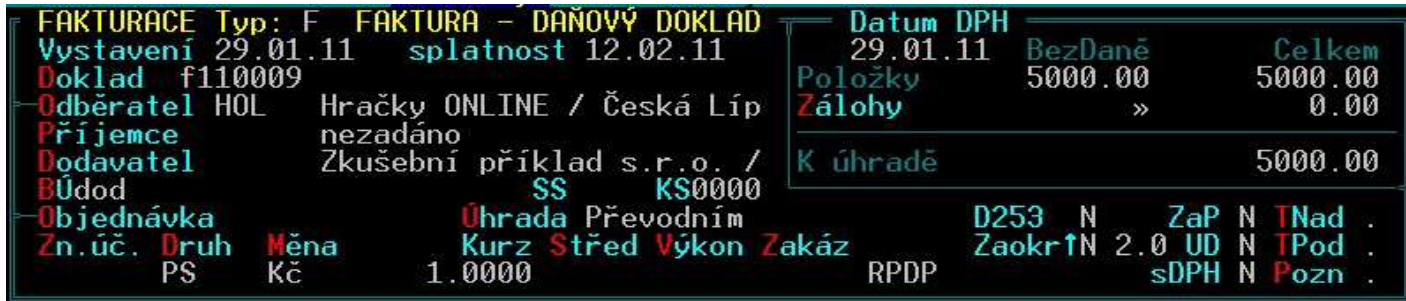

•V průběhu pořizování faktury v RPDP se zobrazuje varování **W254** <sup>a</sup>**W255**.

- • Tato varování lze vypnout ze základní obrazovky programu STEREO ve volbě **Ostatní / Číselníky / Účetnictví a společné / Pomocné číselníky / Chybová hlášení**.
- $\bullet$  V archivu faktur lze vyhledat faktury s RPDP pomocí kombinace kláves **Shift+F3 / Ostatní / RPDP §92 / Není prázdný**.

# **RPDP v modulu Sklady**

### **3. RPDP v modulu Sklady**

•Příslušný kód RPDP lze pořídit přímo do detailu ceníkové položky.

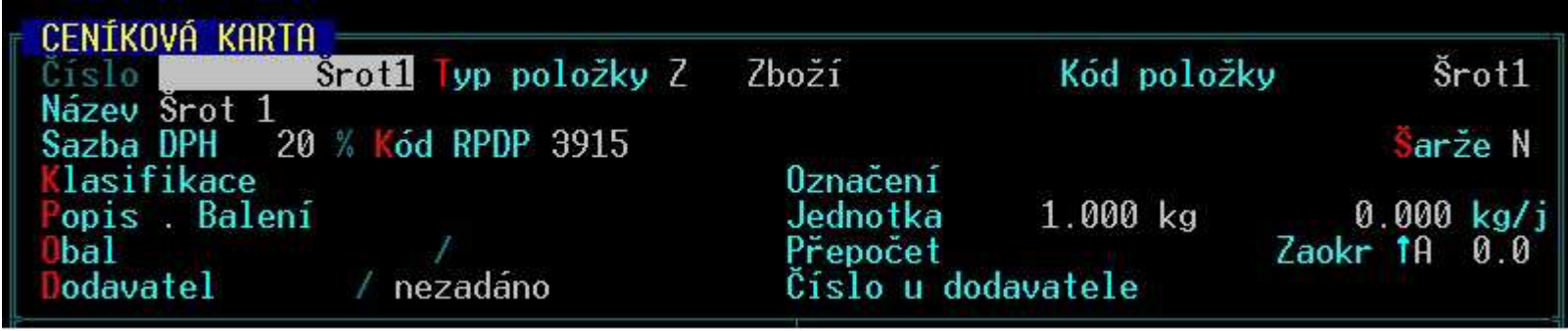

 $\bullet$ Práce s agendou Příjemky a Fakturace je shodná s fakturací v modulu Kancelář.

# **RPDP v modulu Účetnictví**

## **4. RPDP v modulu Účetnictví (1/2)**

- $\bullet$  Do ZaP pořídíme závazek nebo pohledávku standardním způsobem. Pouze Druh účtování a Typ DPH přizpůsobíme RPDP.
- $\bullet$  Číselník typů DPH lze pomocí kombinace kláves Shift+F5 filtrovat dle potřeby a pokud si číselník manuálně upravíme, rozdíl mezi aktuálním a distribučním číselníkem zjistíme z tiskové sestavy, kterou vyvoláme klávesou **F10 / Kontrola obsahu číselníku**.
- $\bullet$  Údaje o RPDP jsou (stejně jako v ostatních modulech) dostupné na klávese **F10 / Přenesení daň. povinnosti**.
- $\bullet$  Přenesení ZaP do ÚD také provedeme obvyklým postupem. Doplněné údaje o RPDP v ZaP se automaticky přenesou také.
- $\bullet$  Pokud informaci k RPDP v UD není a je pouze v ZaP, lze tyto údaje hromadně doplnit z volby Ostatní / Údržba dat / Údržba volných textů / RPDP ze ZaP do UD.

## **4. RPDP v modulu Účetnictví (2/2)**

• Výpis z evidence RPDP lze odevzdat pouze v elektronické podobě ve formátu XML. Umístění v PC, kam chceme takto exportované věty ukládat nastavíme ze základní obrazovky programu ve volbě **Ostatní / Parametry / (Lokální parametry) / Společné parametry / Tisky, exporty.**

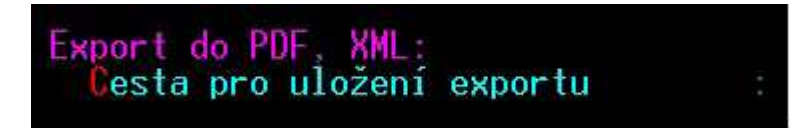

• Samotný export provedeme v **modulu Účetnictví / Zpracování DPH / Přenesení daňové povinnosti / Export výpisu (XML).** 

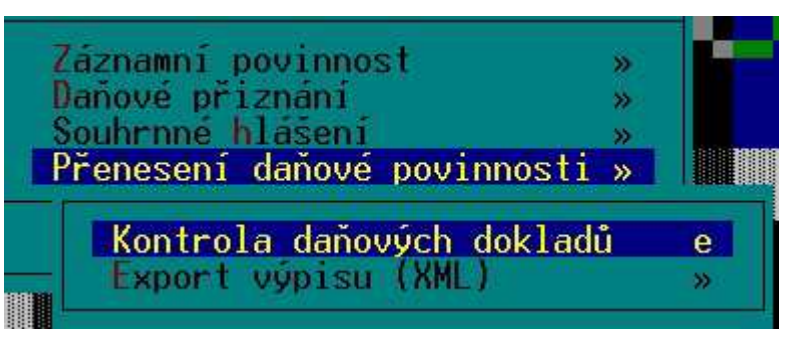

- • Exportovaný soubor můžeme ihned zkontrolovat na internetových stránkách daňového portálu (V části Výpis z evidence pro daňové účely §92a zákona o DPH (EPO2) / Načtení souboru).
- • Pro dodatečné daňové přiznání použijeme připravené typy DPH **RPD D** nebo **RPO D**. (Výpisu z evidence pro daňové účely se dodatečné či opravné podání netýká(.